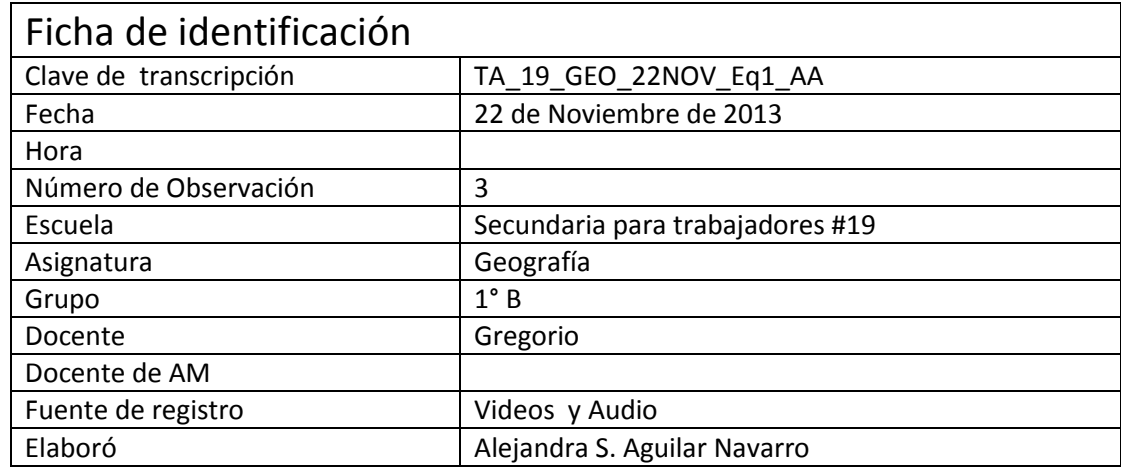

**M: Maestro** 

## **A1: Alumno**

- **A2: Alumno**
- **A3: Alumna**
- **A4: Alumna**
- **A5: Alumna**
- **AE2: Alumnos del Equipo 2**
- **T: Trabajadores de la biblioteca**
- **D: Tutora**

- (Cierran una pequeña ventana que apareció del antivirus. Se queda la pantalla de la computadora
- intacta, no se ve que hagan nada. Poco a poco se escucha que van entrando los alumnos a la
- biblioteca y se escuchan bullicios)
- A1: Permiso buenas tardes
- T: Buenas tardes
- A2: Buenas tardes
- T: Buenas tardes
- (Se escuchan bullicios)
- A1: Como siempre, éste es mi lugar
- A3: Ay me (…)
- A1: Cuidado, con el cabello de (…) ¿verdad?
- M: Sale. Ok muchachos
- A1: Con tu cabello
- M: /Nos acomodamos, nos acomodamos
- A1: Siéntate aquí Chio
- A3: Me picó el ojo su cabello
- A2: Te digo que soy bien picudo
- A3: Ahora le toca a ella
- A4: ¿Qué?
- A3: Mover la compu
- A4: No, ya::, no
- A1: No vino Anahí,
- A4: Soy la que mueve el tiempo nada más
- A1: Te toca a ti
- M: /La clase pasada estuvimos revisando
- A1: Tú::, tú Efren ¿Tu porque no lo haces?
- A3: Maestro je::

A1: Yo soy el de eh:: materiales, yo soy el de materiales. (…) ahí está tu mochila

M: Gracias. La semana pasada muchachos estuvimos revisando, este, ya directamente la parte de

- lo que es la::, este, la rúbrica. Cómo, este, empezamos a desarrollarla, este, revisamos las
- fotografías y estuvieron poniéndose de acuerdo también en el rol de trabajo que iban a::
- desarrollar en la elaboración de su::, de su trabajo. Y, este::, ahorita voy a necesitar que ustedes
- me entreguen eh, avances por escrito, este::, y:: si generan alguna actividad ya dentro de la
- máquina, acuérdense que ya tiene que estar integrada, este::, a su carpeta ¿sale? Y ahí la voy a
- revisar ¿estamos de acuerdo? Pongan por favor la fecha del día de hoy, es 22, y este::, colocan por
- favor como título "Proyecto video" y todo lo que vayan a generar por favor, este::, lo van a eh (…)
- en sus carpetas. Muchachos, este::, por favor necesito que se organicen eh:: en la forma en cómo
- van a generar ya su proyecto. Acuérdense que tiene de llevar (…) presentación, este, qué temas
- van a considerar para el proyecto, cuál es la información que van a abordar, las fotografías que van
- a::, a este, manejar ¿sale? Por favor, este, entonces muchachos nos ponemos a trabajar. Les
- entrego también la ru, la rúbrica el día de hoy, cinco minutos antes de que termine la clase por
- favor, este, quiero que, este, se pongan eh de acuerdo para eh trabajar eh directamente en su
- rúbrica y hacer su evaluación. Las observaciones, en las observaciones muchachos ustedes me van
- a anotar por favor, este, lo que avanzaron el día de hoy ¿sale? Y si hubo alguna otra situación,
- también me la anotan ahí. Nataly
- A5: Maestro, le presté mi cuaderno a Tolentino.
- M: Anótalo en otra, este…
- A5:/ Y el de biología también
- M: /En otra libreta por favor y ya después lo pasa a su::…a su cuaderno
- A5: Bien Nataly
- M: ¿Sale? Entonces muchachos nos dedicamos por favor a trabajar.
- AE2: ¿Cuál es el título profe?
- M: Proyecto video
- A4: (…) ¿en mi libreta verdá maestro? Fecha y le pongo "Proyecto" como título
- M: (…) Y ahí comienza a hacer tus anotaciones
- A1: ¿Dónde dejé mi pluma?
- A3: (…) Es de para grabarse… Mire.
- A4: / ¿Estamos a 22?
- A3: (…) para grabarse maestro, casi lo (…)
- A4: / ¿Estamos a 22 Efren?
- M: Excelente
- A4: ¿Estamos a 22?
- A2: Uhum
- A3: (Se ríe) El maestro dice que sí
- A5: Ok
- A4: Está bien calientito
- A5: ¿Quién, el maestro?
- A4: No::… No::
- (Se ríen)
- A5: Yo pensé que el maestro
- 81 A4: No:: (...) te digo que (...)
- A2: Y llegaban (…)
- 83 A4: Proyecto ... ¿Cómo? ¿Cómo dijo que pusiéramos?
- A5: ¿Cómo dijo que pusiéramos?
- A2: Proyecto video
- A4: ¿Proyecto que?
- A2: Video
- A4: Video
- (Efren tararea algo)
- A1: Listo
- A3: Oigan, creen que…
- A1: / ¿Ahora a quién le toca moverle a esto?
- A5: Me vas a hacer enojar
- A3: Espérate… Oye…Oigan ¿creen que, creen que en segundo nos toque otra vez todos juntos?
- A2: No,
- A3: / ¿O separados?
- A2: / No sé, no sé
- 98 A5: No:: qué tal si nos separan
- A2: /Alexa… Alexa
- A4: Yo digo que nos separan
- AE2: ¿Cómo se llamaba maestro Movie Maker?
- M: Sí::
- A3: Movie Maker
- A4: Por apeidos ¿no?
- A3; ¿Eh?
- A4: Por apeidos…
- A3: ¿Eh?
- (Abren la carpeta "GEOGRAFÍA PRIMERO B")
- A4: Por apeidos
- A1: Geodiversidad abrimos
- A4: /No creo que nos revuelvan
- A3: Quien sabe…
- A1: /¿Nuestro título es Geodiversidad verdad?
- A3: /Otra vez acoplarte otra vez a otro grupo la neta…
- (Abren su proyecto de Movie Maker)
- A1: Nuestro título es Geodiversidad
- (Les aparece una ventana diciéndoles si quieren recuperar un archivo que se guardó
- automáticamente y le ponen "SÍ")
- A3: Hay que preguntarle al que nos inscribió, al maestro
- 120 A4: ¿Al director?
- A3: Ajá, no, al que luego está jugando básquet
- (Les aparece una imagen que es el archivo que se recuperó)
- A4: M::
- A3: Ahorita le preguntamos, recuérdame ¿no? para preguntarle
- A1: ¿Por qué no juegas basquetbol tú?
- (Se escucha que responden murmurando)
- A1: ¿Ese? ¿Sí?
- (Le dan click a la única imagen que aparece)
- A3: No, ese está bien
- A1: Está bien ese
- A2: Ese es una (…) que se generó
- M: ¿Ese no lo habían puesto ustedes verdad?
- A2: No
- A1: /No creo
- A3: /No
- A2: Nosotros habíamos puesto otro
- (El profesor elimina la imagen y también el clip de video que había aparecido en la escala de tiempo)
- A3: Habíamos puesto otro, el que se cambia de cuadro, los que, las imágenes que se cambian
- A2: Ah, pero eso lo estábamos poniendo (…)
- M: /Ok, vale. Vamos a hacer esto entonces reprogramemos aquí, este, y:: eh::, posteriormente voy
- a poner una etiqueta para que identifiquemos las máquinas ¿no? A lo mejor esta no va aquí
- ¿sale?, pero bueno, estamos trabajando ya con esto y, y::, revisen aquí la información y empiecen
- a trabajar aquí.
- A2: Ah, entons ¿ellos tienen la otra?
- A3: Chance y ellos tengan la de nosotros, porque ya habíamos escogido (…) los cuadritos
- A2: Pero (…)
- (Abren la sección de "Efectos de video")
- M: Bueno. Este no veo sus gafetes eh
- A3: Este::, el mío quién sabe dónde quedó
- (Abren la sección "Ver transiciones de video)
- A1: /Se me olvidó maestro
- A5: El mío no lo encuentro maestro
- A3: Ahí está, pegado
- A1: Pero yo sí el::
- (Hay un lapso de tiempo donde sólo se escuchan bullicios, risas y algunos comentarios que no
- alcanzan a entender bien)
- A5: Y sí, ya vi que está pegado
- A2: Sí, bien pegao
- A5: Y no lo podemos arrancar
- A3: Este, sí
- (Selecciona la transición "Ajedrez, horizontal")
- A2: Pérate
- A4: ¿Ese para qué es?
- A3: /Voy a verlo, ¿no puedo verlo?
- 166 A4: ¿Este qué es? ¿Para qué?
- (Reproduce la transición seleccionada)
- A2: Este:: pásamelo
- A3: Ándale
- (Selecciona y reproduce "Abanico, fuera" y luego "Abanico, dentro)
- A1: Ese ¿no? Esa imagen (…)
- A3: Pérame déjame ver
- (Selecciona y reproduce "Abanico, arriba")
- A5: No
- (Van seleccionando y reproduciendo distintas transiciones, "Atenuar", "Bajo relieve, abajo derecha
- (simple3)", "Bajo relieve, abajo izquierda", "Bajo relieve, arriba izquierda")
- A3: Nomás cambia de lugares ¿ya viste?
- A4: / (…) Pero ha de ser más abajo ¿no?
- (Desplazan la sección de transiciones más abajo)
- A1: De corazón, de corazón, el de corazón
- A3: Pérate
- A4: ¿Cuál de corazón?
- (Le da click a "Barrido arriba" y lo reproduce)
- A3: Ah
- A2: ¿Me sacaste mi tarjeta Yahir?
- (Vuelven a reproducir la misma transición)
- A1: No
- A3: Mira ya ves, cambia de diferentes
- (Le da click "Barrido dentro" y lo reproduce)
- A4: No, es que es como, ese se va a subir
- (Seleccionan y reproducen "Barrido, estrecho abajo")
- A4: O se va a bajar, ¿ya viste?
- (Reproducen "Barrido, estrecho derecha" y desplazan más abajo la sección de transiciones. Luego
- le dan eligen "Barrido fuera" y también lo reproducen)
- A4: Ese como que lo va a abrir, ah::
- A1: ¿A ver este de círculos?
- (Seleccionan y reproducen "Barrido normal abajo", "Barrido normal derecha", "Cerradura".
- Desplazan la sección más abajo y reproducen "Círculo", "Círculos")
- A4: Ay son óvalos chiquitos
- (Seleccionan y reproducen "Corazón", "Deslizar, arriba centro")
- A2: Mira ahí está
- A3: ¿Cuál?
- A4: Es este ¿no?
- A2: / Ese, no habíamos puesto ese
- (Siguen reproduciendo las diferentes transiciones "Despedazar, arriba derecha", "Despedazar,
- arriba izquierda", "Despedazar, dentro")
- A2: Habíamos puesto ese (Lo dice al mismo tiempo que se reproduce "Despedazar, dentro")
- (Reproducen "Despedazar, derecha")
- A5: Ese (…)
- (Vuelven a seleccionar y reproducir "Despedazar, dentro")
- 211 A3: ¿Esta?
- A1: Sí
- A4: / Uhum
- A5: / Sí, esa
- (Seleccionan la transición "Despedazar, dentro" y tratan de arrastrarla y colocarla en la Escala de tiempo, pero no pueden)
- A3: Se llama *Despedaza, despedazar dentro*
- A4: A ver hazlo, voy a anotar aquí maestro. Las (…) bueno esto, bueno esto lo

 M: Sí, todo lo que vayan generando, todo lo que vayan haciendo, cómo lo van a desarrollar se va a ir anotando en su libreta y la información que vayan…

- A5: / Y una, una, una preguntota. Yo no le entiendo ni lo que vamos a hacer, nomás estoy
- haciendo lo que ellos me indican
- M: Ah, ok, vale. Entonces fíjense, este sobre esa situación.

 (Mientras habla el maestro, un compañero le da click a "Importar imágenes" y se abre la ventana de búsqueda de archivos, después la cierra)

 Hay una parte fundamental en cuanto al hecho de que eh::, tenemos que organizarnos primero para organizar nuestras actividades en primera instancia. Lo que los otros están diciendo son actividades que van a realizar para el proyecto, pero también es importante que ustedes tengan comunicación. Si de alguna manera todo el equipo no entiende, entonces también díganme para que volvamos a explicar, no hay mayor problema en qué es lo que vamos a realizar ¿estamos de acuerdo? Por ejemplo Nat, lo que ustedes van a trabajar es un video. ¿Ajá? Ustedes van a empezar a revisar primero, este::, las imágenes a partir de las imágenes o::.este, van, van a:: revisar qué tema van a trabajar, ¿estamos de acuerdo? Por ejemplo, vamos a suponer que estamos hablando de regiones naturales ¿ajá? Qué tipo, bueno vamos a, a observar de manera general, primero eh:: qué son las regiones naturales, vamos a hacer primero nuestra presentación, nuestro título, este::, buscar la información de qué son las regiones naturales, y posteriormente buscamos

A5: /Aquí (…)

 M: / Ajá, digo eh::, lógicamente las, las este::, las imágenes ¿no? Acuérdense que ya están ahí. Este:: y eh:: empezar a buscar la información de cómo va a ir la secuencia precisamente de su video.

- A4: / Por decirlo ahorita ya, ya escogimos esa ¿no? La, la que va a ir
- M: /Claro
- A4: / La anotamos
- A3: / ¿Esta cómo se llama?
- M: Ajá, pero miren
- A4: / Despedazar dentro
- (El maestro comienza a hablar y al mismo tiempo va manipulando el programa, abre y cierra
- distintas secciones para explicarles a los alumnos)
- M: Ok. Pero fíjense, lo que ustedes están haciendo es generar una transición de video en este
- caso, se acuerdan que eh:: explicamos muchachos la, este::, la clase pasada en este caso fíjense
- vamos a importar algunas imágenes para que vean ustedes nada más.
- (Mientras habla, el maestro importa una imagen y aparece en la sección de colecciones)
- M: Eh:: acuérdense pueden importar eh de una en una o importar
- A1: /Ah esta está padre
- (De nuevo abre "Importar imagen" y selecciona varias imágenes para importarlas a la sección de colecciones)
- M: Este::
- A1: / Todas
- M: Muchas ¿no? Entonces fíjate para eso, para que aparezcan en mi video las voy a tener que arrastrar ¿estás de acuerdo?
- (El maestro selecciona cada imagen y la arrastra a la escala de tiempo, poco a poco se observa que se va a ir conformando el video)
- M: Aquí lógicamente la secuencia de tiempo es distinta ¿por qué? porque le incrementaron ¿están
- de acuerdo? Entonces hay que bajar la escala de tiempo… Para qué ustedes mismos bajen las
- fotografías ¿ya se dieron cuenta? Aquí, ok.
- A1: Uhum
- M: Fíjense, aquí ya tenemos diferentes fotografías ¿estamos de acuerdo? Ok. Yo en determinado
- momento si le doy click a mi presentación (Aprieta el botón de "Play") corre y se van cambiando
- ¿estás de acuerdo? Ok, y lo observaron, vale. Ahora observen la siguiente situación, lo que ustedes
- estaban haciendo era, en este caso, ver las transiciones de cada una de estas fotografías.
- (El maestro abre la sección "Ver transiciones de video")
- M: Por ejemplo, le doy click aquí (Selecciona y reproduce "Ajedrez, horizontal") y entonces pongo
- esta ¿ajá? La arrastro y la coloco, por ejemplo, esta de barras la coloco, por ejemplo, la que
- ustedes querían era…
- A1: Esta (…)
- A2: Despedazar
- A1: /Es esa
- A4: / No, despedazar
- (Selecciona y arrastra a la escala de tiempo la transición "Despedazar, dentro")
- M: ¿Sale? Y la coloco aquí
- A1: La de::, esta
- M: Ok. Entonces vamos a revisar en este caso… nuestra presentación, ¿ya vieron? que aparece la, la, la:: que ustedes iban a generar. (Va arrastrando diferentes transiciones a la escala de tiempo y la reproduce para mostrarles a sus alumnos) Vamos a darle play otra vez, observen, ¿vieron? Entons ustedes tienen que identificar la escala de tiempo, este::, tienen que revisar cuánto tiempo le van a este otorgar a cada una de esas, este:: diapositivas o, este::, transiciones para que revisen. (Desplaza la barra azul al inicio de la escala de tiempo y reproduce de nuevo las imágenes) Aquí por ejemplo regresamos ¿te das cuenta qué aparece? ¿Sí o no? Entonces ustedes primero tienen 289 que revisar cuántas, este::, qué imágenes van a tocar, qué temas y posteriormente eh::, bueno, eh:: revisar cuáles van a ser las transiciones que va a tener cada una de estas, este::… cada una de estas imágenes ¿estamos de acuerdo? Tonces sí primero tienen que revisar básicamente muchachos, en este caso… pus lógicamente sus temáticas. (Importa otra imagen a la sección de colecciones) ¿Vale? Tonces como ustedes lo van a volver hacer, ps mejor elimino todo ¿verdad? (El maestro va eliminando poco a poco los elementos de la demostración que hizo para que sus alumnos puedan volver a hacerlo ellos solos) para que… ustedes hagan sus actividades, en este caso… ¿Vale?... ¿No? Entonces… pus bueno… Adelante ¿sí? (Cierra el programa)
- A5: Sí, ya más o menos le entendí
- M: ¿Sí? Ok. Si existen algunas otras dudas ustedes me llaman y volvemos a explicar (…)
- A5: /Ok, sí
- M: ¿Sale?
- A2: Ya (…) me traje el otro maestro
- M: ¿Qué hijo?
- A2: Me traje el::
- M: No te preocupes, ahí lo pones, nada más este quiero ver que (…)
- A1: ¿Qué (…) qué eres Chio?
- M: / Ustedes son el uno verdad Nataly
- A5: ¿Mande?
- M: Ustedes son el uno
- A5: Sí
- A1: ¿Qué eres Chio?
- A3: ¿Qué soy? Una mujer
- A1: De eso:: (…)
- A2: ¿En serio? No lo había notado
- A3: Eh:: soy el, la abogada del diablo
- A1: La de las preguntas ¿verdad?
- A2: Eres Leo
- A3: Soy abogada del diablo y también soy las que le voy a responder sus dudas (se ríe) ¿tienen
- alguna (…)? (se ríe)
- A2: ¿Eres Leo? No ¿Tú qué eres?
- A4: / ¿Por qué no le entiendo nada?
- A1: ¿Todas las dudas?
- A3: / ¿Tienen alguna duda?
- A4: A ver…
- A1: Sí ¿Cuánto es 8 x 8?
- A3: ¿Cuándo se van a casar? Díganme y yo les anoto aquí para hacerles su fiesta aquí (se ríe)
- A2: ¿Tú qué eres entonces?
- A1: /¿Cómo me ll…
- A3: /¿Yo? Escorpión
- 329 A1: Una pregunta ¿cómo me llamo?
- A4: Con ninguna compato, no soy compatible
- A1: /Chio, una pregunta
- 332 A4: / ¿Tú qué eres?
- A1: /¿Cómo me llamo?
- A2: /Capricornio
- A4: Va
- A3: Ay no, tú si compates conmigo vente
- (Abren la carpeta de "GEOGRAFÍA PRIMERO B")
- A4: ¿Porqué?
- A3: Nomás, porque se parece a mi muñeco
- A2: ¿Libra?
- A4: No, si yo soy Escorpión
- A3: ¿Ya?
- A1: Tons es Escorpión
- A5: ¿Estás diciendo el horóscopo de la semana o qué?
- (Cierran la ventana de la carpeta)
- A2: (…) es otra
- A1: ¿Qué (…)
- A3: ¿Y quién va a empezar?
- A4: Sagitario
- A2: (…) Sagitario amiga
- A1: Yo
- A4: Yo creo que sí, Sagitario
- A1: Mi hermano es Sagitario
- A4: A ver métete en los horóscopos
- A2: ¿No vas a entras aquí en lo…
- A4: /Pero ya métete
- A1: /Entra ahí
- A4: SÍ
- (Abre nuevamente la carpeta de GEOGRAFÍA PRIMERO B)
- A1: /Primero B
- A4: Sí, sí es de nosotros
- A2: / ¿Entraste al nuestro? Enséñanos
- (Se ríen)
- A1: ¿Tiene música?
- (Selecciona sin abrir la subcarpeta "MUSICA")
- A2: Esos son videos
- A1: Para lo de ese video… Escoge la música para el video
- (Abre la subcarpeta "VIDEOS")
- A2: ¿Pongo regueton?
- (Se ríen)
- A2: Ay Yahir
- A5: (Se ríe) Reguetón…
- A4: O una balada
- A5: Una::
- A3: No tenemos título, ya no lo habíamos puesto
- A2: /No:: es que este es el de ellos
- A3: Ah ya
- A4: Tons lo ponemos otra vez
- A3: No, habíamos puesto
- A1: /Geodiversidad
- A3: /Geodiversidad
- A2: ¿Este lo podemos borrar maestro? Es el de ellos
- M: Sí
- A2: Si, sí, sí
- A3: A ver, déjame, espérate. A ver ponlo para que escuchemos
- (Le da "Play" y se reproduce el clip de título que está en la escala de tiempo)
- A1: Nada
- A2: (…)
- A4: ¿Es el de allá?
- A3: Sí, es *Diversidad climática del mundo*
- (Le dan doble click al clip de título y automáticamente apareció la ventana para editarlo)
- A2: ¿Es el que hicimos?
- A3: No, esa no fue
- A1: Sí::
- A4: Ay pus ponle para escuchar::
- A5: Ay ya, ponle acá para (…)
- A1: / ¿Qué es esa alarma?
- A2: De un carro
- A4: Sí, que te vas a casar
- A1: Yo no fui
- A3: Pero ponle aquí para ver si tenemos algo, para ver si es el de nosotros
- (Pone la barra azul al inicio de la escala de tiempo y la reproduce)
- A1: Súbele el volumen (se ríe) Le sube todo ¿no?
- (Intenta hacer más corto el clip, pero no puede)
- A2: Ay… ¿no se puede recortar de tiempo?
- M: Voy a revisar avances, entonces tienen poco tiempo
- A1: Eh, no puede ser, no hemos avanzado nada::
- A5: / Bueno
- A3: / No, pérate, vamos a poner tema, tema, ¿no es introducción?
- A1: Tema
- 411 A5: ¿Introducción?
- 412 A4: ¿Introducción?
- A1: ¿Cuál (…) la introducción?
- A3: Biodiversidad, diversidad climática del mundo
- (Le dan click a "Importar imágenes")
- 416 A5: ¿Tema?
- A3: Di::versidad
- A4: ¿Ese es nuestro tema?
- (Va desplazando hacia abajo la ventana de "Importar imágenes" para ver las diferentes fotografías
- que hay en la carpeta)
- A3: Dice él, dice él. Ya me equivoqué por estar peleando con él
- A2: ¿Quieres otro tema? O regiones o territorio
- A3: / Yo digo que mejor, no yo creo que mejor las Regiones naturales
- (Cierran la ventana de "Importar imágenes" y aparece la sección de Editar título)
- A4: Sí impulsar (…) todo lo natural
- A3: Si no que, mejor diversidad, así. Biodiversidad, para que hablemos de los animales y podamos poner las maquetas de los animales y eso.
- A4: Porque hay una maqueta de (...)
- A3: Ajá
- A4: ¿Entonces cómo es nuestro título?
- (Borran el título del clip que estaba antes y escriben uno nuevo)
- A1:/ Biodiversidad
- A3: / Biodiversidad
- (Escriben con "BIODIVERCIDAD")
- A1: Hay que hacer el video de tu voz
- A2: /¿Diversidad geográfica?
- A3: ¿El video de mi voz? Es que solamente en el baño canto
- A2: Biodiversidad geográfica
- A1: (Se ríe)
- A3: Biodiversidad geográfica sí
- A1: Le digo a Chio, hay que hacer el video de tu voz y dice que nada más en el baño canta
- A3: Y no creo que quieras ir a grabarme cantando al baño
- (Alexa termina de escribir el título y le pone "BIODIVERCIDAD GEOGRAFICA")
- A1: No, pero de lo de:: esto
- A3: Que (…) ay ya cállate
- (Le dan click en "Listo, añadir título a la película". Yahír se ríe y se escuchan bullicios. Abren
- nuevamente "Importar imágenes")
- A3: Yo digo que ésta, ésta y ésta (no se aprecia qué imágenes está diciendo)
- 449 A4: ¿Esas tres?
- A3: No, ésta, ésta y ésta (tampoco se parecía de qué imágenes habla)
- A2: ¿Cuál? ¿Ésta?
- A3: La del Sol, ajá.
- A4: Tons ya (…) nuestro tema y ya las vamos poniendo
- A3: / No::, sí::
- A1: Ay Efren
- A2: Así que estas cuatro
- (Efren selecciona las imágenes que le indicó Rocío y las importa a la sección de Colecciones)
- A2: ¿Sí?
- A3: Ahí está, uhum.
- (Efren selecciona las imágenes una por una para verlas en la sección de reproducción)
- Esa, a ver la otra, no creo que es (…) borrar porque creo que es la misma creo
- A2: ¿Esta? No
- A3: A ver, cambia
- (Vuelve a seleccionar las imágenes para ver sus diferencias)
- A2: Es diferente. Ah ese es…
- A3: ¿Qué es eso?
- (Selecciona la tercera imagen importada y aparece en la sección de Reproducción)
- A2: Es de las fuerzas abisales y todo eso. Sí:: ¿ si:: te acuerdas que lo hiciste no? Es al revés
- A4: ¿Es de ella?
- A1: Ah::
- A3: Ah sí, con razón no le agarraba forma
- (Se ríen)
- A2: Ya, ésta es la que hicimos la vez pasada. Bueno nosotros no
- (Selecciona la cuarta imagen y se ve en la sección de Reproducción)
- A4: No::. No …
- A3: /No, si nosotros también lo hicimos
- A4: / (…) De la maqueta de la, de los animalitos
- A2: Ah sí
- A3: Pero para qué
- A1: Ah sí
- A2: Es biodiversidad
- A3: ¿Y?
- A1: Estamos haciendo, ay perdón
- A3: ¿Ya estamos escogiendo las desas para qué?
- A2: Sí
- A3: Ah entonces baja la de los animalitos
- A1: Ay (se ríe)
- (Efren selecciona la cuarta imagen y la elimina)
- A3: La de las regiones, ya ves que sacamos la maqueta del desierto natural
- A4: Y hay uno donde viene natural
- A3: Desierto
- (Seleccionan las imágenes que estaban en Colecciones y las eliminan)
- A4: Vienen selva, bosque
- A3: /Tropical, bosque
- A4: Todos esos
- A1: (…) Dos
- (Efren abre de nuevo "Importar imágenes" y va desplazando la sección como le van indicando sus compañeros)
- A2: A ver
- A4: ¿Hasta abajo? Abajo, abajo
- A1:/ Ah no, es arriba
- A4: /Abajo, abajo, abajo, abajo, abajo
- A3: /Más dale, dale, dale, dale, dale, dale, dale
- A1: /Arriba, arriba, arriba, arriba, arriba, arriba
- A3: No hacia arriba
- A4: /Abajo, abajo, abajo, abajo, abajo
- (Yahir se ríe)
- A3: Es más al centro no ves que (…)
- A1: Dale, dale, dale
- A2: (…)
- A1: Tú, dale, dale, dale, dale, dale, dale…
- A3: / No, aquí, aquí
- A2: / Por eso, irá ve
- A3: Y le subes con la ruedita
- A4: Ya bájale como le estabas bajando
- (Sigue desplazando hacia abajo las imágenes)
- A3: Sí mejor
- A4: Bájale córrele
- A2: Ya
- A1: Es esa ¿no? Ah no, no es (se ríe)
- A2: ¿Dónde está?
- A4: Ya te pasaste, ¿es esa?
- A1: No es cierto, ah es esta, es esta
- (Selecciona e importa una imagen de vida marina)
- A3: ¿Pero dónde están las de nosotros?
- A4: ¿Es esa?
- A3: Vida marina
- A4: No:: era la otra
- A2: Pérate
- A3: Pero ps está bien porque ps es vida, biodiversidad
- (Abre nuevamente "Importar archivo" y busca las imágenes que le piden sus compañeros)
- A4: No, era la que estaba a lado ¿no?
- A1: No, también está bien
- 534 A4: ¿Otra vez?
- A2: Sí
- A1: ¿Y por qué?
- A3: Nos vamos a acabar toda la hora ahí buscando del (…)
- A1: Toda la hora y nada más tres imágenes que hemos sacado
- A2: Ash
- A3: Ahí están
- A2: Ahí están ira
- A1: /Ahí, ahí
- A3: Esta
- A4: Expándela para, para verlas
- M: Ok, a ver muchachos fíjate, Yahir menciona, toda la hora y nada más han sacado tres imágenes,
- pero ¿quién las ha sacado?
- A1: Él
- A3: Él
- M: ¿Y los demás qué hacen?
- A1: No deja
- A4: / Pus le vamos diciendo, pus le vamos diciendo
- A3: /Yo le dije, yo le dije
- (Efren seleccionó las imágenes que le pidieron sus compañeras y las importó a la sección de Colecciones)
- A1: Yo soy el administrador de:: material
- A4: Yo nada más soy la de tiempo
- M: /Acuérdense que tienen que empezar a diversificar, a diversificar las tareas
- A5: /Yo moví la semana pasada
- M: Ojo muchachos
- A5: ¿A hora le toca a ella o qué?
- M: Nataly, lo que tienen que empezar a revisar es básicamente, muchachos ¿sale? También
- empezar a eh:: a organizarse a partir las actividades que tienen (…)
- A4: Pero si íbamos bien
- M: Una, una persona puede estar
- A2: /Pérate, pérate
- M: / este, de alguna manera revisando así precisamente las imágenes y los demás pueden estar
- revisando, este, qué tipo de información tienen que integrar dentro de esa este, dentro de ese video
- A1: / ¿Hoy es 22?
- M: ¿Estamos de acuerdo?
- A2: /Sí
- M: Entonces… organícense
- A5: Sí, pero sí íbamos bien ahorita ¿no?
- M: / Entonces échenle ganas
- A4: Sí, porque es que le íbamos diciendo y él nada más (…)
- A1: Hemos venido tres días y no hemos avanzado nada::
- A3: Tema Biodiversidad
- A2: Esa es tu, esa es tu tarjeta
- (Nuevamente abre "Importar imágenes" y desplaza hacia abajo las imágenes)
- A4: No es, proyección video. Tema biodiversidad geográfica
- A1: Material, yo soy administrador de material
- A5: El que se hace así y se expande como cuadritos (…) despegarse
- A1: / Así que vamos a usar este y, y otro. Falta una imagen. Ésta
- A3: Este:: eh
- A1: Soy el de materiales, así que yo elijo ésta
- (Alexa selecciona la imagen que le pidió Yahir ["Vida marina"] y la importa a Colecciones)
- A2: Ya mira
- A1: Ésta ¿y la marina? ¿Y otra vez?
- A4: Es que no soy buena para moverle a la compu
- (Alexa borra una imagen de "Vida marina", porque estaba repetida. Van seleccionando las
- imágenes de una por una para verlas en la pantalla de reproducción)
- A3: Yo sí soy buena para moverle (Se ríe)
- A2: Pum pum mira
- A4: También la, la pum pum
- (Se ríen)
- A5: También la pum pum
- A3: En eso sí somos buenas ¿verdad amiga?
- A5: Sí:: la pum pum también nos gusta
- (Se ríen y se escuchan bullicios. Nuevamente abren "Importar imágenes" y desplazan las imágenes
- hacia abajo)
- A3: ¿Por qué no pones esta que tiene todas?
- A1: Sí, nomás
- A4: A ver
- A2: Dice qué
- A3: Ponla, bájala
- A1: Nada más esta
- A4: / Bájala
- (Cierran la ventana sin importar alguna imagen)
- A1: Y las demás no (se ríe)
- A4: Bájala
- (Seleccionan una imagen de la sección de Colecciones y la arrastran a la Escala de tiempo)
- A2: (…) ¿Qué?
- A3: Este, ¿qué?
- A2: A ver
- (Efren coloca la barra azul al inicio de la Escala de tiempo, pulsa "Play" y comienza a reproducirse el video)
- A1: Que la bajes… Y después la subas
- A2: Qué (…)
- A1: Al face
- A4: Pero que puedes bajar todas de un::
- (Yahir se empieza a reir)
- A2: Espérate, espérate
- (Efren vuelve a poner la barra azul al inicio de la Escala de tiempo, y a reproduce el video)
- A4: ¿Qué?
- A1: Nada
- A4: Bájala
- A1: Ese que, es que tu le haces puedes bajar todas de un
- A4: No puedes bajarlas todas de un
- (Efren le da click al ícono para que se reproduzca en pantalla completa y se sorprenden porque
- apareció negra, de inmediato quita la reproducción)
- A4: I::
- A2: I:: A verdad
- A3: ¿Qué paso Yahir?
- A2: ¿Qué pasó de qué?
- A3: Ya ves no me vuelvo a sentar en tus piernas eso te, te
- A1: ¿Qué, qué onda qué? ¿Ahora qué hice?
- 637 A4: ¿Ya lo bajaste?
- A2: ¿Qué paso?
- A4: Las fotos
- A2: Por eso digo ¿qué paso?
- A4: ¿Qué pasó? Nada, no está el maestro
- (Murmuran algo. Efren acorta la imagen que puso en la Escala de tiempo)
- A5: I:: miedo
- (Tararean algo. Mientras, Efren selecciona cinco imágenes, las primeras que están, y las arrastra a
- la Escala de tiempo)
- A5: Se le cayó el agua al maestro ¿(…) vio?
- A1: Es que el aire la tiró
- (Efren acorta cada imagen en la Escala de tiempo. Se ríen y comentan cosas pero no se alcanzan a escuchar bien)
- A1: Listo, vas tú (…)
- A5: Bien, ya acabamos
- A5: Ya apúrate
- A3: Te queremos
- A4: Ya bájala
- A2: Ya está
- A4: Deja anoto yo
- A5: Ow:: perdón
- A5: ¿Sí tienen filo?
- A3: Sí, sí cortan ¿verdad?
- (Dan doble click al clip de título y se abre la sección para editarlo. Tratan de acortar el clip de título
- pero el programa no los deja. Pulsan "Play" y en la pantalla de reproducción solo se ve una sola
- imagen. Ahí comienzan los problemas con el programa)
- A2: Maestro, una cosa, no nos corre. Aquí (…)
- A3: No pero él había dicho que aquí ¿verdad maestro?
- A2: Cuando nos (…)
- (Vuelven a ponerle "Play" y no corre el video)
- A3: ¿O sea quieres que se cambien como se estaban cambiando las otras?
- A2: Uhum
- A2: Nomás cámbiala
- (Vuelven a pulsar "Play" pero en otro ícono que está a lado del ícono "Mostrar guión gráfico" y
- sucede lo mismo, no se reproduce)
- A4: Ah pero es que le tienes que volver poner en el
- A3: ¿Se tiene que volver a poner aquí maestro para que se cambien?
- A4: En el, en los cuadritos esos ¿no? en los azules
- (Colocan la barra azul al inicio de la Escala de tiempo, pulsa "Play" y no se reproduce, sigue apareciendo sólo una imagen)
- A2: Ay sí
- A5: Para que se desplacen
- A3: ¿O las tienes que separar por tiempos?
- (El maestro le da click a "Tareas" y regresa a la sección de Colecciones. En la Escala de tiempo
- alarga un poco cada imagen, esperando que se resuelva el problema y las selecciona de una en
- una. En la pantalla de reproducción se ve cómo se cambia poco a poco de imagen)
- M: Nada más es cuestión de abrirlas. Mira por ejemplo ahí cambia la::… la imagen ¿estás de acuerdo?
- (El maestro va dándole clicks a las imágenes de la escala de tiempo, pero no reacciona el
- programa, se quedó en la última imagen que se seleccionó)
- A3: Sí yo creo que es por el tiempo que le das… ¿No? ¿O es porque son muchas?
- M: No, ya se trabó
- (El maestro intenta mover el mouse, se escucha que da varios clicks y el programa no responde)
- A2: Según que en mi computadora se puede trabajar hasta con 400 imágenes
- M: ¿Uhum?
- A3: Igual la mía
- M: No, pero ésta se trabó
- A4: ¿La mía? ¿la mía?
- (Se escuchan murmullos)
- A2: (…) Ya me empezó a doler la cabeza todo por tu chiste
- M: Sí, ya se nos trabó otra vez
- (Se destraba el cursor y el maestro lo mueve, pero se nota que en la pantalla el cursor se mueve con dificultad)
- 699 A1: ¿Otra vez?
- A3: Nomás hay que apagarla ¿no maestro?
- A1: / ¿Ya se había trabado?
- D: Este:: sí
- (Mueve el cursor en diferentes direcciones y le da click en el ícono del programa que aparece en la parte inferior, pero no sucede nada, el programa se queda igual)
- A3: Se apaga y se vuelve a
- D: Si quiere (…)
- A1: / ¿Otra vez? No puede ser
- A2: A ver voltéala (…)
- A3: Sí, este:: ¿La apago?
- M: Lo que pasa es que la maestra no puede estar trabajando (…)
- A1: / Ya valimos, ya valimos
- D: Ahí estas bien, la hago más para acá. Pero lo que puedo hacer es una captura de pantalla para
- recuperar su trabajo y este:: ¿Y qué será?
- M: Porque es ésta
- D: Est, es la misma máquina. Igual y si quieren lo que podemos hacer es desinstalamos el, el
- ¿cómo se llama? El programa y lo volvemos a instalar por si es eso.
- (Se mueve el cursor. Tutora abre la ventana de Administrador de Tareas, selecciona el programa
- Windows Movie Maker 2.6 y le da click en Finalizar Tarea, automáticamente se cierra el programa
- y posteriormente cierra la ventana del administrador)
- D: Y ¿de dónde, este, lo abrimos?
- (Cierra la carpeta de Geografía donde estaba guardado el proyecto de video. Se va a Inicio)
- M: Este::
- (Buscan el programa entre las demás aplicaciones)
- D: /¿Es este?
- M: / Es este
- (Selecciona el programa y lo abre. Aparece una ventana que da la oportunidad de recuperar el
- proyecto que se guardó automáticamente y selecciona "Sí")
- M: Ahí está
- (Aparecen todos los archivos y el proyecto que habían hecho los alumnos)
- D: A ver, parece que recuperó el:: el proyecto que ustedes tenían
- A2: Lo podemos recuperar (…)
- M: ¿Sí lo recuperó?
- A5: Uhum
- 734 M: A ver vete al otro extremo Nataly (...)
- (Nataly pulsa "Play" se comienza a reproducirse pero sólo se ve negra la pantalla de reproducción)
- M: No está reproduciendo
- (Vuelven a pulsar "Play" pero sigue en negro la pantalla, se ve que reproduce la escala de tiempo,
- pero no aparece ninguna imagen. El maestro se ríe por un comentario de Efren, no se alcanza a
- escuchar el comentario)
- M: Ahí está. Ok. Ahí aparece
- (Selecciona directamente una imagen en la escala de tiempo y se aprecia en la pantalla de
- reproducción. Se destraba el programa y se reproduce correctamente el video)
- M: Ahí está.
- A2: Ah ya ya
- M: De todos modos vamos a ver si es cierto
- (Vuelve a reproducir el video pero se traba nuevamente y ya no reproduce las imágenes)
- M: No, no las está reproduciendo ahí. ¿Integraron alguna… Ya los espanté (se ríe) (…) no hicimos nada
- A5: No hicimos nada
- M: Así es esto
- (Se aprecia que dan varios click a diferentes secciones del proyecto, pero no sucede nada)
- D: M:: Si quieren lo que podemos hacer es que (…)
- M: Sí, porque no, ya van varias veces, ya con esta es la tercera que se…
- (Los alumnos comentan a la vez, no se alcanza a escuchar claramente lo que dicen)
- D: El programa es el que lo trae
- A3: / O si es el internet
- D: /(…) de hecho en la escuela no hemos usado usbs para… Si quieren lo que pueden hacer es ir
- viendo qué imágenes y hacer la selección y este::
- (Intentan pulsar "Play", pero de igual manera no reacciona el programa)
- A1: O quitar más imágenes
- A5: Sino quitar imágenes
- M: Sino, sino… Nop
- D: /Para, para que ustedes continúen fuera del programa trabajando para no retrasar su trabajo
- 764 de, de la asignatura y entonces este::
- (Tutora intenta cerrar el programa sin obtener respuesta alguna)
- A1: ¿Qué hora es esta?
- 767 M: Sino este, que comiencen a revisar la información maestra y mejor este::
- A1: / ¿Falta una verdad?
- M: no utilizamos esta y la reprogramamos
- D: Uhum
- M: Para la siguiente clase
- D: Ok. Uhum. Si quieren revisamos la información aquí en los cuadernos
- M: Vayan checando ya, saquen el libro por favor muchachos
- A1: Maestro ¿puedo ir?
- M: ¿A dónde?
- A2: Al sanitario
- A1: ¿Todavía hay tiempo? ¿o ya no?
- M: Córrele
- A2: Pero si te vas corriendo alcanzas
- A1: ¿Y si no alcanzo la llave?
- A5: ¿Sí tiene más tiempo?
- M: / Este, sí tiene tiempo
- A2: Ni medio (…) maestro, porque (…)
- A5: /¿Cuánto tiempo maestro?
- M: Cinco minutos
- A5: Cinco minutos
- A1: Cinco minutos yo ya estoy aquí
- M: Comiencen a revisar y también vayan (…)
- (Se escucha mucho ruido que impide captar bien lo que dicen los alumnos)
- A3: (…) De lo que vamos a ver (…)
- A1: No de todos modos no es urgencia, me puedo aguantar tantito
- A2: Es suficiente
- (Tutora abre el Administrador de tareas, selecciona el programa Windows Movie Maker 2.6 y le da
- click a Finalizar tarea, automáticamente se cierra el programa. Posteriormente también cierra la ventana del administrador)
- A1: Chio, si no llego temprano te llevas mi mochila
- M: Ahora bien, anótame el número de fotografías que van a utilizar (…)
- A1: (…) si no llego temprano te llevas mi mochila
- A3: Sí ya
- (Siguen hablando los alumnos, pero es difícil captar lo que dicen, se escuchan lejos de la computadora.)
- A4: (…) quedar a dormir (…)
- (Siguen escuchándose bullicios)

 A3: (…) Tu cabeza cochambrosa (…) cochambroso es para eso, ¿estás pensando? ¿Sí, si viste lo que estaban pensando?

- A2: Tu acá, el por allá
- A4: No:: dije tu por acá (…) el por acá
- A3: Pero lo padre de ir ahí es tomar foto de cómo (…)
- (Se escuchan murmullos)
- A4: Pero ¿vamos a hacer un resumen?
- (No se alcanza a captar bien los comentarios)
- D: Sabes que vamos a buscar sobre (…)
- 813 M: (...) Por que sí::... La semana pasada trabajó muy bien (...)
- (Nuevamente se escuchan bullicios y murmullos)
- A3: Está hablando de la distribución de aguas continentales
- A2: La importancia de aguas continentales
- M: Ok. De aguas continentales
- (Siguen escuchándose bullicios)
- A4: ¿Entonces cambiamos?
- M: Ok, porque se genera (…) entonces (…) ¿no? (…) porque se genera (…)
- (Tutora busca entre los programas y aplicaciones de Inicio y abre el programa "Total Commander".
- Cierra dos ventanas que aparecieron con la ventana principal)
- M: Póngale su nombre a la rúbrica porque (…) así es que, simbólicamente los nombres de los que vinieron, de quienes vinieron eh. Comiencen a::
- (Comienza a desplazar hacia abajo la sección izquierda del programa donde se encuentran muchas carpetas)
- A2: ¿Nombre completo?
- M: Sí por favor. Comiencen a revisar la rúbrica ya, porfas, hagan las observaciones que trabajaron,
- este, qué situación se presentó de alguna manera en el equipo, este::, pero rapidísimo. Rápido
- muchachos porque…
- (Selecciona la carpeta "Program Diles x86" y abre la subcarpeta de Movie Maker 2.6)
- A3: Maestro ¿qué ponemos?
- A2: ¿En observaciones? Lo de la máquina
- M: Claro, lo pueden poner ahí. No hay mayor problema
- (Selecciona diferentes archivos de la carpeta)
- A3: No, porque qué tal si lo regañan
- (Todos se ríen)
- 838 M: No. Pónganla, pónganla. Es acuérdense que las observaciones son, este::, son (...) que se
- presentan al interior del trabajo de equipo o del, del desarrollo de su trabajo. Y que lógicamente (…)
- (Tutora se regresa a "Program Files x86")
- A3: (…) Que Nataly tiró la compu y la descompuso
- M: (Se ríe) No, pero no, no se preocupen, anótenlo por favor ¿sale? Este revisen qué, qué fue lo
- 844 que trabajaron, cómo lo desarrollaron, este::
- A3: / Y una duda, si queremos (…) lo podemos hacer
- (Nuevamente Tutora abre la subcarpeta de Movie Maker 2.6 y selecciona un archivo que abre el proyecto de los alumnos)
- M: Claro, pero también nos lo tienen que poner en sus observaciones ¿sale? Entonces por favor
- A3: Supongo que decidimos también qué tipo de tema. Vamos a tratar las regiones naturales del mundo y de México. ¿Usted (…)?
- M: No
- (El maestro y su alumna siguen platicando, pero no se logra escuchar bien. Mientras, Tutora va
- seleccionando cada imagen de la sección de Colecciones y las arrastra hasta la Escala de tiempo.
- Pulsa "Play" y se logra reproducir correctamente la Escala, cambiándose adecuadamente las
- imágenes)
- M: Te sobra un minuto, te sobra un minuto, te sobra un minuto, te sobra un minuto.
- A2: Ya nos vamos a retirar
- M: Ya nos vamos a retirar
- (Se vuelven a escuchar bullicios de los alumnos, no se escucha claramente, ya que se oye que los alumnos pasan las hojas de los cuadernos)
- A4: ¿Cuándo lo hicimos Efren? Efren, ¿cuándo hicimos esto? Por eso, ¿cuándo lo hicimos?
- A2: Ps por eso (…)
- (Tutora le da click al botón de "Play" que está en la pantalla de reproducción y nuevamente se
- reproduce adecuadamente la Escala de tiempo)
- M: Tienen que revisar (…)
- A4: ¿Pero cuándo? (…) de proyección
- M: ¿SÍ? (…) ¿Ya pusieron las observaciones?
- A3: Maestro, ¿verdad que en una cadena recoge (…)que sacáramos
- 869 M: (...) Hicimos un este::,
- A2: /Este::
- M: El sistema comparativo revisando las características de las regiones, este, naturales
- 872 A2: ¿Este?
- M: Exacto… ¿sale?... ¿Ya?
- (Tutora pone la barra azul al inicio de la Escala de tiempo y pulsa el ícono "Mostrar guión grafico",
- automáticamente se cambia la Escala de tiempo por cuadros dónde aparecen las imágenes
- detalladas. Vuelve a pulsar el ícono y se cambia a la Escala de tiempo)
- A4: ¿Es esta? Caracte, características de::
- A3: Yo digo que esa está bien ¿no?
- (Pulsa "Play" y de nuevo se reproducen correctamente las imágenes para el video)
- 880 A5: Sí. ¿Tons ésta?
- 881 A4: Características de::
- 882 M: ¿Y no colocaron lo de la:: máquina?
- A3: No, así. Ah. ¿Quién (…) de que se iba a trabar?
- M: A ustedes porque es su trabajo hijos
- A3: Sí, pero no íbamos a poner eso
- A2: Sí porque de hecho por eso perdimos un poco de tiempo
- A3: Perdimos un poco de tiempo por estar peleando por las imágenes (…)
- M: / Ah ok, entonces fíjense, coloquen todo eso, coloquen todo eso
- A3: / (…) Efren estaba jugando con las imágenes y por eso no pudimos poner nada
- M: Rápido muchachos porque ya se terminó el tiempo
- A2: Profe…
- (Se escucha el sonido de un platillo. Nuevamente Tutora le da click al botón de "Play" y se
- reproducen las imágenes adecuadamente)
- M: Lo que pasa es que es el, es el:: programa que no está funcionando
- 895 D: Entonces sí lo desinstalo y lo...
- M: Lo que pasa es que este::, mire por ejemplo ahí ya me está cambiando
- D: Ajá
- M: Ahorita si no es, si no es el, el:: programa, lo que pasa es que entonces movieron la secuencia del tiempo
- D: Ah
- M: Y encimaron imágenes. Y por eso tarda, por ejemplo ahí ya cambiaron
- D: Uhum
- M: Pero si no, encimaron, este, la secuencia del tiempo
- D:) /Ahorita, ahorita lo que hice fue (…)y cuando se reinició el (…) ya no presentó nada aquí,
- entons arrastré las imágenes y ya (…)
- M: Sí
- D: Bueno entonces al rato, pero usted sale ya a esta hora
- M: / Uhum
- D: Si quiere el lunes vemos y trai, instalamos el programa
- M: /Ok
- D: / Y lo checa con ellos esto de que se hizo eso para que no les vuelva a pasar.
- M: Uhum
- D: ¿Sí?
- 914 M: Sí. Este:: le ayudo con la::
- D: No maestro, las apago yo y (…) la actividad y ya las
- M: Ah ¿sí?
- D: Sí
- M: Entons ya no paso (…) Ok
- (Se escuchan los bullicios de los alumnos)
- M: Espérenme hijos por favor… Espérenme por favor. Este:: chaparritos. Gilberto su equipo no
- 921 acomodó eh: las butacas por favor.
- (Se escuchan bullicios y que los alumnos se preparan para salir)
- M: Sí gracias. Nos vemos entonces el lunes maestra
- D: Sí maestro, que le vaya bien
- M: Muchas gracias, igualmente
- D: / No, igualmente, hasta luego
- (Se escuchan los "clicks" que se dan, pero no se ve en dónde. Después pulsa el ícono de
- "Camtasia" que está minimizado y lo abre, pero lo vuelve a cerrar. Posteriormente abre
- nuevamente "Total Commander" y abre al mismo tiempo "Apeche Open Office 4", selecciona la
- opción "Documento de texto" y se abre una ventana para editar texto, lo maximiza y hace algunos
- ajustes para escribir. En la hoja de texto escribe: "EQUIPO 1, 1B" y abajo pone la captura de
- pantalla del trabajo realizado. Guarda el archivo en una carpeta especial y cierra los programas.
- Maximiza "Windows Movie Maker 2.6" y hace el procedimiento para guardar el proyecto.
- Finalmente cierra el programa y detiene la captura de pantalla de "Camtasia")
- FIN DEL VIDEO
- 
- 
- 
- 
- 
- 
- 
- 
- 
- 

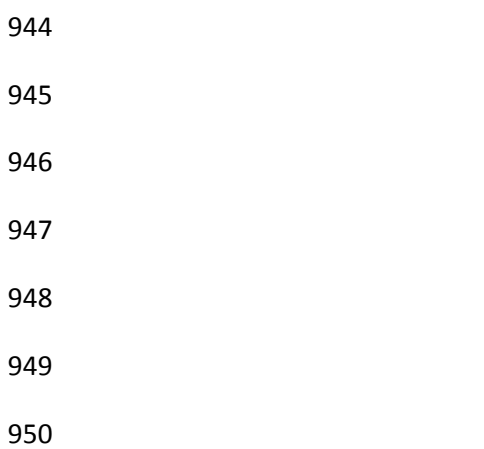